# Configure RADIUS Authentication in Ezeelogin SSH Jump host

355 admin July 26, 2024 <u>Productivity & Efficiency Features, Technical, Two Factor Authentication (2FA)</u> 8798

### How to integrate & Configure RADIUS Authentication in Ezeelogin?

**Overview:** This article provides step by step instructions to configure RADIUS authentication in Ezeelogin.

**Step 1:** Login to Ezeelogin GUI and navigate to **Settings** -> **RADIUS** and enter the RADIUS **server hostname**, RADIUS Client **shared secret** and the **authentication port** and click on **save**.

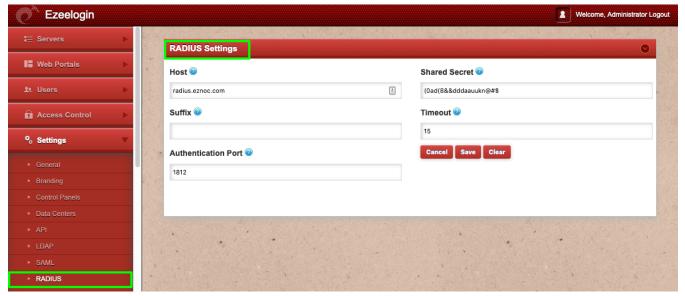

**Step 2:** Set **Web Panel Authentication** to **RADIUS.** Navigate to **Settings** -> **General** -> **Authentication** -> **Web Panel Authentication** -> **RADIUS** 

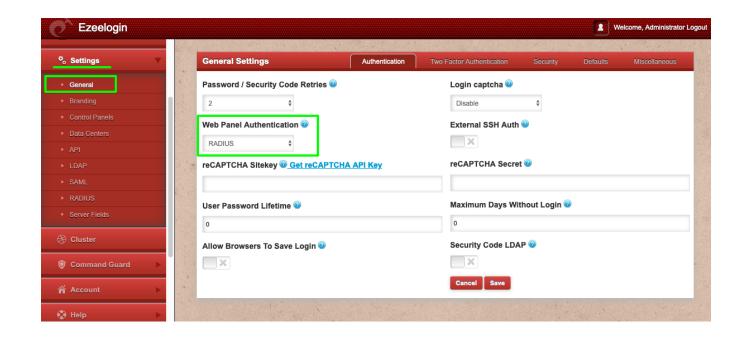

Step 3: Enable "Auto Create User" under Settings -> General -> Security -> Enable Auto Create User, so that a unix user account is created in the system for SSH access when the RADIUS USER authenticates in the Ezeelogin GUI.

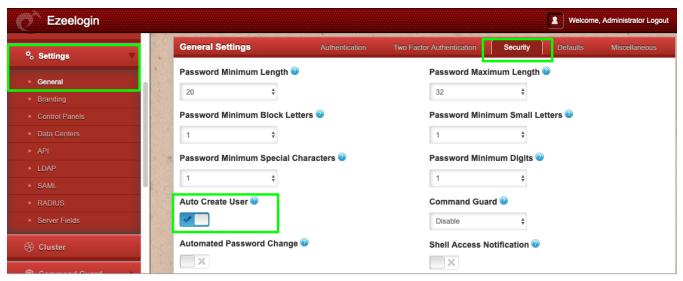

**Step 4:** Test the connectivity from the **Ezeelogin gateway server** to the **RADIUS server**. Run the below command on the gateway server. Replace **RADIUS user**, RADIUS user **password**, **IP address** of RADIUS server and the RADIUS client **shared secret**.

```
[root@jumphost ~]# radtest rtest rtest1234 192.168.0.121:1812
1812 Cole!$%SYUU
Sent Access-Request Id 37 from 0.0.0.0:60808 to 192.168.0.121:1812
length 75
User-Name = "rtest"
User-Password = "rtest1234"
NAS-IP-Address = 127.0.0.1
NAS-Port = 1812
Message-Authenticator = 0x00
Cleartext-Password = "rtest1234"
Received Access-Accept Id 37 from 192.168.0.121:1812 to 0.0.0.0:0
length 20
```

In the example above, the radius user "rtest" with the password "rtest1234" has authenticated successfully against radius server "radius.eznoc.com" (192.168.0.121) from the CLI on the gateway server. 1812 is the default radius UDP server port and "Cole!\$%SYUU" is the RADIUS client shared secret.

NOTE: Install the freeradius-utils-3.0.13-15.el7.x86\_64 package so that the binary radtest is available on the gateway server.

Common errors encountered while testing the connectivity between Ezeelogin gateway server and the RADIUS server

• **Invalid RADIUS user password** would throw the following errors. Make sure to provide the correct RADIUS user password.

```
[root@jumphost ~]# radtest rtest rtest123 192.168.0.121:1812
1812 Cole!$%SYUU

Sent Access-Request Id 16 from 0.0.0.0:36719 to 192.168.0.121:1812
length 75

User-Name = "rtest"

User-Password = "rtest123"

NAS-IP-Address = 127.0.0.1

NAS-Port = 1812

Message-Authenticator = 0x00

Cleartext-Password = "rtest123"

Received Access-Reject Id 16 from 192.168.0.121:1812 to 0.0.0.0:0
length 20

(0) -: Expected Access-Accept got Access-Reject
```

• Following error is returned if the RADIUS server client secret is invalid.

```
[root@otp ~]# radtest rtest rtest1234 192.168.0.121:1812
1812 Cole!$%SYUU

Sent Access-Request Id 76 from 0.0.0.0:32856 to 192.168.0.121:1812
length 75

User-Name = "rtest"

User-Password = "rtest1234"

NAS-IP-Address = 127.0.0.1

NAS-Port = 1812
```

```
Message-Authenticator = 0x00

Cleartext-Password = "rtest1234"

(0) No reply from server for ID 76 socket 3
```

• To fix the above error, whitelist gateway IP in the radius server.

```
root@radius_server ~]# vim /etc/raddb/clients.conf

client radius {
  ipaddr = gateway_ip
  secret = radius_secret
}
```

**Step 5:** Install the **pam\_radius modules** on the gateway server, so that RADIUS users can authenticate in SSH on the Ezeelogin jumphost.

```
[root@gateway ~]# yum install pam_radius.x86_64
```

**Step 6:** Edit the PAM configuration file for **SSH**. Add the following line at the top of the file:

```
[root@gateway ~]# vi /etc/pam.d/sshd
#%PAM-1.0
auth required pam_sepermit.so
auth sufficient pam_radius_auth.so
```

Step 7: Open the configuration file for pam\_radius\_auth. Add your RADIUS server details:

```
[root@jumphost ~]# vi /etc/pam_radius.conf
```

#pam\_radius\_auth configuration file. Copy to: /etc/pam\_radius.conf
#192.168.0.121 is the RADIUS SERVER IP, RADIUS CLIENT SECRET AND
TIMEOUT VALUE
192.168.0.121 Cole!\$%SYUU 60

Step 8: Login as the RADIUS USER "rtest" to Ezeelogin GUI.

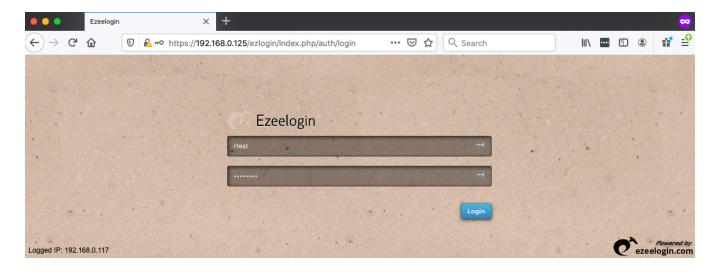

**Step 9:** SSH using clients such as "**Putty**" or "**Terminal**" as user "**rtest**" to the Ezeelogin jump server or SSH via the " Web SSH Console"

| :~# ss | rtest@jump_host.server |  |
|--------|------------------------|--|
|        |                        |  |
|        |                        |  |

Step 9(A): Use web SSH console Console within the Ezeelogin GUI to SSH.

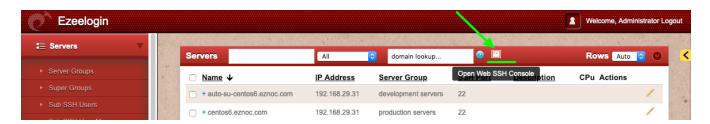

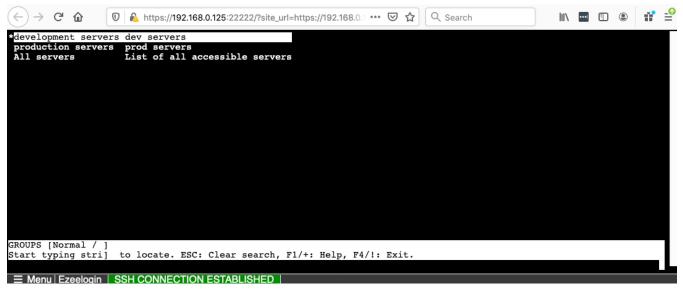

## Failure to Authenticate with RADIUS server will display the error below in Ezeelogin GUI.

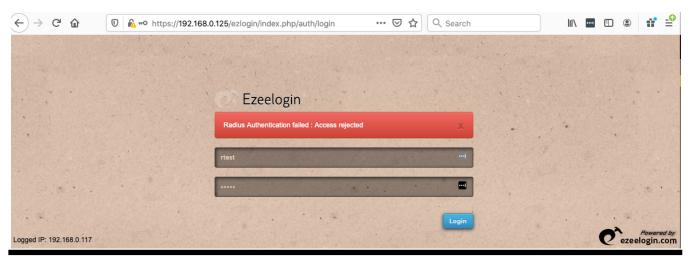

#### **Related Articles:**

Configure Radius 2FA in Ezeelogin Jumpserver

### Enable/Disable 2FA [Two Factor Authentication] on Ezeelogin

Online URL:

https://www.ezeelogin.com/kb/article/configure-radius-authentication-in-ezeelogin-ssh-jump-host-355.html